Fresh & Natural

#### **Installazione**

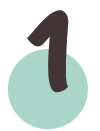

### Accedi allo store

Apri il tuo store digitale (play store o apple store) e cerca "Fresh & Natural".

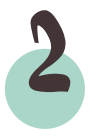

# 2 Scarica l' app

Una volta selezionata l'app, procedi con l'installazione sul dispositivo.

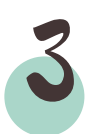

## Apri l' app e inserisci il tuo ristorante

Dopo aver completato il tutorial iniziale, scannerizza dall'app il QR Code della tua mensa o ristorante per associarlo nell'applicazione.

# 4 Visualizza i menu disponibili

Una volta scannerizzato il QR Code, potrai visualizzare i menu disponibili nel tuo ristorante, consultare le ricette e analizzare ingredienti, allergeni e informazioni nutrizionali.

#### **Funzionalità speciali**

## Prenota un pasto per intolleranti

Se sei intollerante e hai un certificato medico, chiedi aiuto al nostro personale che saprà darti indicazioni su come procedere. Dovrai scriverci allegando il tuo certificato medico e ti verrà dato accesso alla prenotazione in-app del tuo pasto, dove verrà gestita al meglio la tua problematica.

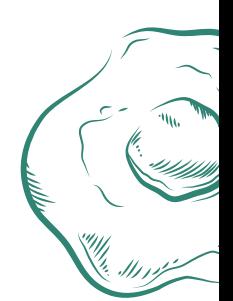

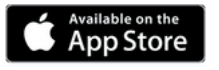

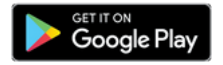

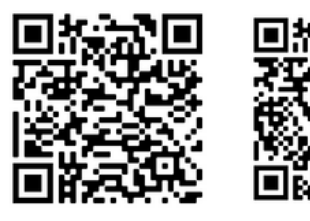

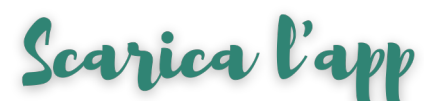

Inquadra i QR Code per accedere agli store digitali. Scarica l'app e goditi i tuoi pranzi.

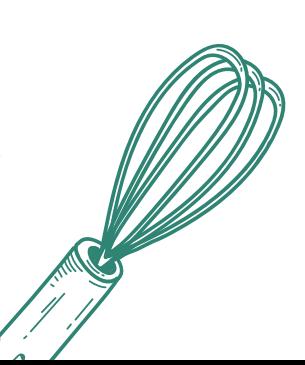